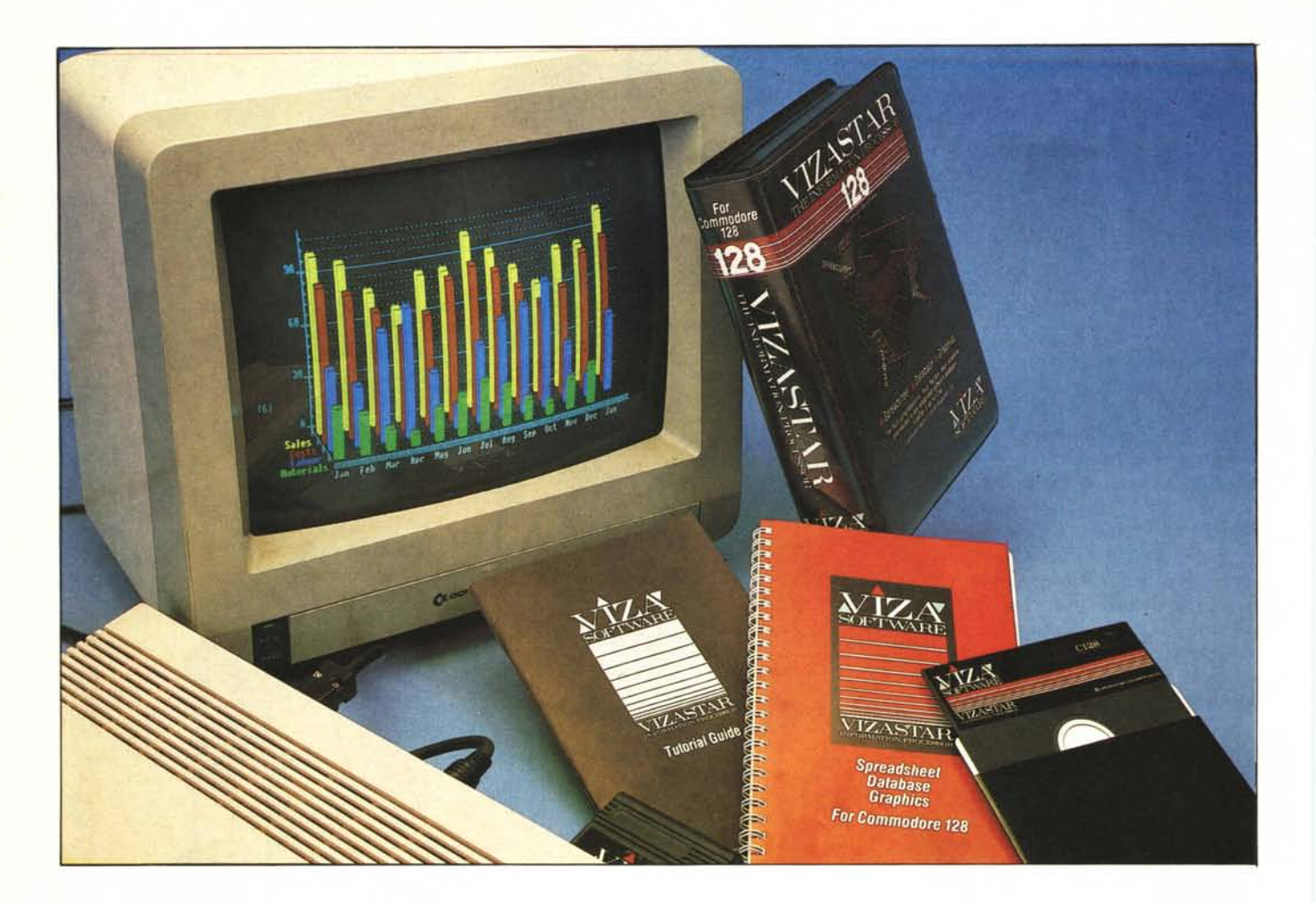

*no rallentato la diffusione. e forse più che la diffusione. l'uso del Commodore <sup>J</sup>* 28. *consiste nella scarsa circdlazione di software specijìcatamente realizzato per le caratteristiche senz'altro notevoli del Basic V.*7 *del quale la macchina è dotata.*

*La stessa Commodore, dopo averlo promosso in maniera adeguata. ed aver promesso il pacchetto software applicativo della serie lane. mai visto finora. si è poi dedicata in maniera più pregnante alla promozione e commercializzazione dell'ultimo nato Amiga. "-*

*I possessori del «gabbiano» (il* C *128) sono «assetati» di software, e fatta qualche eccezione per alcuni programmi applicativi come il Superscript, il Superbase, ed altri titoli originariamente famosi per essere stati dei «cavalli di battaglia» sul Commodore* 64, *poi tradotti ed adattati alle caratteristiche superiori del* C *<sup>J</sup>* 28, *non possono certo definirsi soddisfatti per la varietà offerta dall'attuale panorama di software per il loro computer.*

*Perfortuna in altre nazioni, anche in Europa, la situazione è piuttosto diversa e, specialmente in Inghilterra, è possibile trovare software di buona fattura a prezzi interessanti.*

# *Vna delle cause che certamente han-*<br> *c la diffusione l'uso del Commodore* **del** *Commodore*

# **Spreadsheet - Database - Graphics**

#### **di Massimo Truscelli**

*È il caso del VizaStar <sup>J</sup>* 28 *importato aalla Lago snc, alla quale va il merito. insieme a poche altre .ditte distributrici. di proporre spesso software interessante per il <sup>J</sup>* 28, *cosi come per altri computer.*

## **Il VizaStar**

Innanzitutto bisogna dire che Viza-Star 128 è, almeno fino al momento di scrivere queste note, l'unico programma applicativo della sua categoria ad essere scritto esclusivamente per il 128. La confezione di colore nero contiene, una volta aperta, una cartuccia delle dimensioni approssimative di 7 x 8 x 2 cm da inserire nella porta di espansione del 128, un dischetto di gestione, un «user reference manual», ed un «tutorial guide», questi ultimi entrambi scritti, come del resto i dimostrativi del tutorial su dischetto, in lingua inglese.

La cartuccia contiene un piccolo circuito stampato sul quale spicca una Eprom; il dischetto è occupato dal file VS 1.0 (che consta di ben 70144 byte) e da una serie di altri file dimostrativi, di dati e di sottoprogrammi.

Il VizaStar presenta la particolarità di poter essere usato solo in congiunzione al drive 1571.

Una volta inserita la cartuccia nella porta di espansione del 128, selezionato il formato dello schermo su 80 colonne e posizionato il dischetto nel drive acceso, si può alimentare il computer. La presenza di un file adatto determina il «bootstrap» del programma

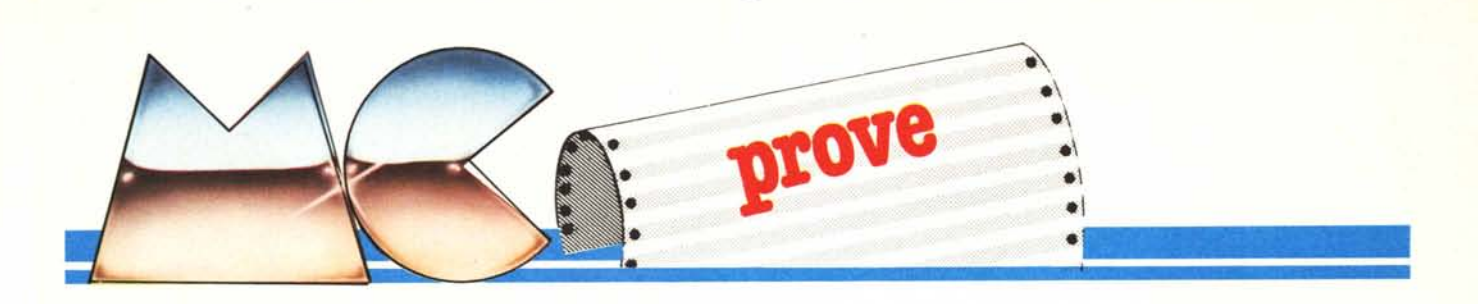

principale con la comparsa sullo schermo della solita dicitura «booting... VizaStar 128» e la successiva comparsa del logo Viza. Provando con il drive 1541, sebbene dai manuali risulti che non esistono problemi di sorta, e caricando il primo file presente con la solita procedura (LOAD «\*», 8, I), dopo qualche attimo, compare il messaggio d'errore OUT OF MEMO-RY, viceversa, provando a caricare gli altri file presenti sul dischetto, non viene data segnalazione d'errore, ma nemmeno si ottiene alcun risultato.

Il VizaStar comprende ben tre diversi programmi applicativi: Spreadsheet, Database e Grafica per applicazioni commerciali.

Una volta caricato il programma, appare lo schermo del tabellone elettronico che altro non è se non una finestra su un foglio di dimensioni maggiori, per un totale di 64.000 cellule. cioè 1.000 righe per 64 colonne.

Anche le caratteristiche del Database sono di rilievo: si possono gestire fino ad un massimo di 1.000 record, ognuno dei quali può essere composto di 8.000 caratteri.

Dulcis in fundo, la grafica commerciale che offre i soliti grafici a barre, a torta, ecc. può essere anche inviata a stampanti in alta risoluzione Commodore ed Epson compatibili; addirittura con la Commodore MCS 801 è prevista anche la stampa a colori di quanto appare sullo schermo.

## **Lo spreadsheet**

L'autore del VizaStar 128 è tale Kelvin Lacy, conosciuto dagli addetti ai lavori per essere anche il «progenitore» del Vizawrite Classic per 128 e del VizaStar in versione per il Commodore 64 (provato sul n. 42 di MC); nelle sue note introduttive del manuale di istruzioni (scritto in inglese) si legge una sintetica spiegazione su cosa sia un foglio elettronico.

Saltando le considerazioni sul cosa si possa fare con uno spreadsheet perché ritenute superflue, è il caso di dare un'occhiata alle caratteristiche del Viza.

Il foglio è suddiviso in righe e colonne per un totale di 64.000 celle, ogni riga è numerata da <sup>O</sup> a 999 ed

Produttore: *VIZA Software Lld. Charham HaI/se. 14 New Road Chalham. Kenr ME4 4QR* Distributore: *LAGO SIlC. Via BI/onarrori. 9 20149 Milano* Prezzo IVA esclusa: *L. 159.000*

ogni colonna è contrassegnata da lettere comprese tra A e BL.

Ogni cella può contenere un testo, un numero, una formula. È possibile scegliere tra 8 tipi di formato: allineamento a sinistra o a destra, centratura del testo, intero, valuta (100.00 invece di 100), data, notazione scientifica e generale (nessun formato specifico). Ogni colonna può avere una larghezza variabile tra 3 e 36 caratteri, secondo le esigenze dell'operatore.

Quando viene usato il foglio elettronico di VizaStar, sono attivati i mod READY, EDIT, POINT, e tutti i comandi afferenti al menu principale.

In READY è possibile selezionare le varie celle con i normali tasti cursore; cominciando a scrivere un testo, un numero o una formula in una delle celle, viene automaticamente inserito il modo EDIT, infine il modo POINT, permette di scrivere automaticamente il nome della cella temporaneamente occupata dal cursore, all'interno di una formula.

Gli altri menu, ciascuno dei quali offre a sua volta altre istruzioni, sono: CELL, SHEET, FILE, PRINT, DATA e GRAPH.

L'ultima opzione offre delle interes-

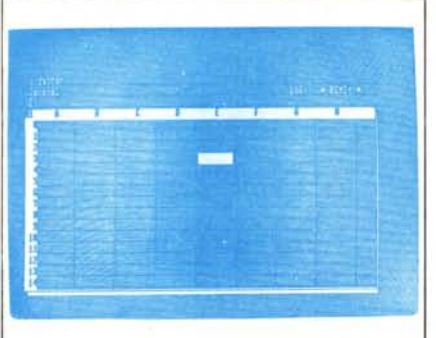

*L 'area di lavoro dello spreadsheer l'isl/alizzara sl/llo schermo è composra di* 8 *colonne e 14 righe.*

santi caratteristiche: è possibile la visualizzazione di diagrammi riferiti a dati presenti sul foglio elettronico in forma di grafici a barre, a torta e tridimensionali. Sfruttando la possibilità di aprire più finestre contemporaneamente, si riesce ad aggiornare i dati sul tabellone e contemporaneamente, in modo del tutto automatico, avviene la modifica del corrispondente grafico a barre.

La presenza dell'istruzione DATE consente di poter inserire le date sotto forma di giorno, mese ed anno e di eseguire operazioni con esse all'interno del foglio di lavoro.

Le funzioni riferite al modo CELL permettono: di poter definire (FOR-MAT) uno dei formati di cui si diceva inizialmente; il calcolo (CALC) automatico, o manuale, per colonna e per riga; la protezione (PROTECT) dalla scrittura di una determinata cella; la selezione in termini di caratteri (WIDTH) alla cella adiacente, ad una non protetta oppure ad una qualsiasi; il DISPLAY di formule o valori; la scelta dei colori di visualizzazione (TONE) del fondo schermo e del testo.

Analogamente, i comandi afferenti al menu SHEET comprendono svariate opzioni: COPY permette la copia di una gamma di contenuti delle celle; MOVE dopo aver copiato un «range» di valori contenuti nelle celle, li sposta in altre celle indicate dall'operatore; INSERT introduce nuove colonne o righe nel foglio; DELETE rimuove, al contrario, colonne o righe dallo spreadsheet; TITLE «intesta» un foglio di lavoro; WINDOW provvede a

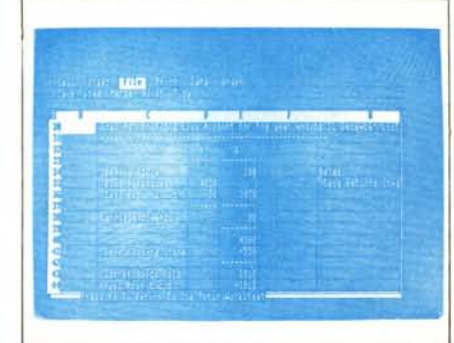

*Un esempio di impiego del labellone elellronico contenuto nel IU/orial in dorazione al VizaStar.*

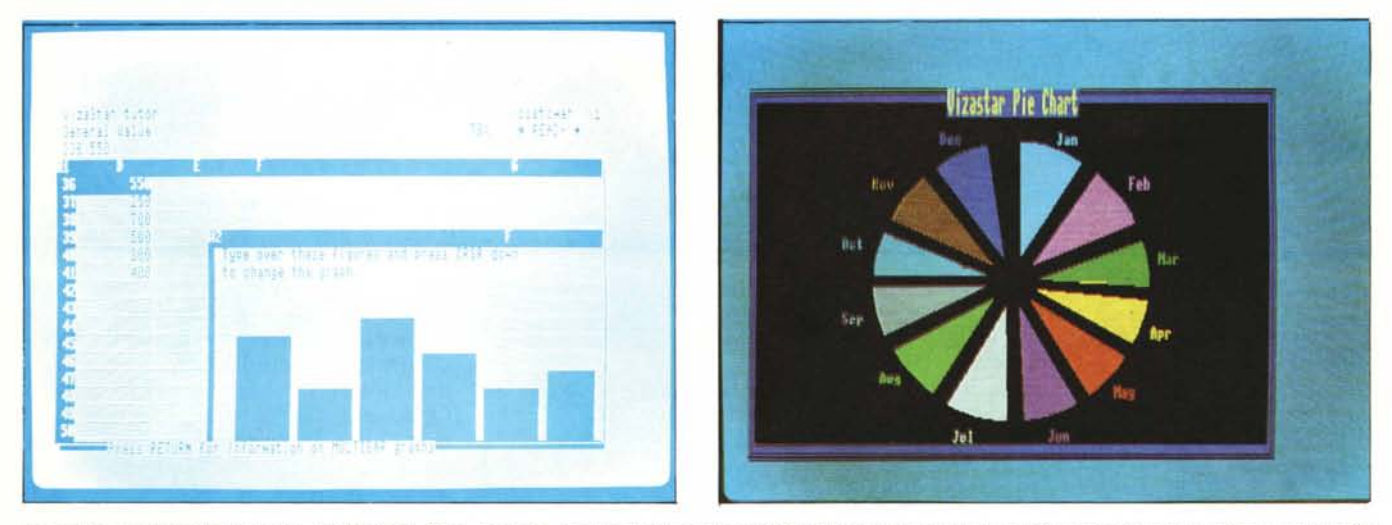

La grafica commerciale ottenibile dal VizaStar. Oltre ai grafici a barre ed a torta è possibile utilizzare grafici a barre tridimensionali come quello mostrato nella *foto di apertura*.

far slittare la finestra sullo schermo fino al punto indicato dall'operatore; GLOBAL consente di far assumere il formato del foglio, il tipo di visualizzazione: GENERAL, INTEGE CURRENCY, DATE, SCIENTIF

SORT consente l'ordinamento dei dati in forma ascendente o discendente; ERASE permette di «pulire» il foglio; X EC avvia e processa automaticamente i dati di una EX EC LIST.

#### **I file EXEC**

La caratteristica di maggior interesse del VizaStar consiste nell'esecuzione automatica di procedure predefinite. Questa particolarità permette di definire maschere, procedure di introduzione dati, help, ecc., consentendo anche all'operatore inesperto di riuscire ad usare il VizaStar praticamente senza «training».

Si ha un esempio abbastanza esaustivo delle possibilità offerte dal comando XEC (corrispondente alla pressione del tasto F8), caricando dal menu FILE, sottoistruzione SLIST, il file DEMO presente nel dischetto.

Sullo schermo si alternano rapidamente tutte le procedure precedentemente definite, ma ciò che più sarà evidente, sarà il continuo alternarsi

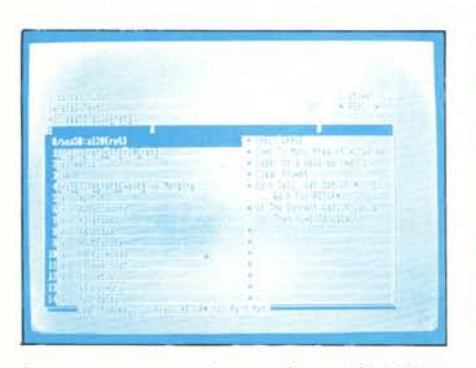

*La macro-programmazione medianre* i*jìle EXEC: nella colonna A le isrruzioni. nella B il commenro.*

nelle linee di stato e di comando, delle istruzioni che si dovrebbero introdurre normalmente da tastiera per vederne i risultati sul foglio di lavoro.

Il VizaStar, impiegando i file EXEC, può tranquillamente essere paragonato ad una sorta di macro-linguaggio di programmazione, senz'altro molto utile e potente, ma anche di una certa macchinosità nell'uso pratico.

Le funzionalità principali del comando XEC sono pienamente apprezzabili nella programmazione di sequenze che simulino le operazioni da compiere «manualmente» in fase di introduzione dati, specialmente se si tiene conto che è possibile stabilire delle pause utili all'introduzione di dati nelle celle, visualizzare dei messaggi sullo schermo, fornire istruzioni passo passo all'eventuale utente sprovveduto o non troppo «smanettone».

#### **Il Database**

Dal foglio di lavoro elettronico del VizaStar, usando le istruzioni del menu DATA, è possibile usare il Database integrato nel pacchetto.

Le caratteristiche sono di tutto ri-

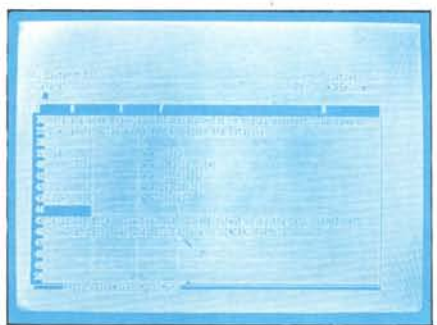

*La dora pui! essere impiegara anche in operazioni e formule all'inrerno dello spreadsheer o del dbase,*

spetto e consentono di archiviare con una certa tranquillità anche una notevole mole di dati.

Per sommi capi le caratteristiche del Database Viza sono: la capacità di gestire contemporaneamente 3 file su un massimo di 16; un formato massimo per ogni file di circa 1.000 record, ma escludendo la capacità intrinseca del drive impiegato (1570 o 1571), si può teoricamente giungere ad un numero di record illimitato; 8.000 caratteri per ogni record, la cui creazione della maschera si può estendere su ben 9 schermi; possibilità di definizione dei campi utilizzando il contenuto delle celle del foglio elettronico, possibilità di calcolo usando le formule del foglio elettronico, possibilità di inclusione dei campi nelle formule di calcolo dello spreadsheet; estrazione, calcolo e visualizzazione di informazioni in maniera rapida e selettiva, grazie all'opzione CRITERIA, con relativa stampa in qualsiasi formato.

L'accesso al Database dallo Spreadsheet Viza non presenta difficoltà, basta selezionare il menu DATA e scegliere l'opzione USE. Nella linea di introduzione comandi apparirà una terza scelta contemplante le tre possibilità DATABASE, FILE, CRITERIA.

Selezionando le prime due sarà possibile creare rispettivamente un nuovo DB, oppure un nuovo file di un DB già esistente; con la terza opzione è invece possibile definire un criterio di selezione delle informazioni richieste nella consultazione dell'archivio.

A titolo di esempio, è possibile ricercare in un ipotetico archivio contenente tutti i fornitori della Zingo Bottle Tops Ltd (utilizzata ad esempio nel file dimostrativo del tutorial), tutti coloro che forniscono il colorante BLU per quantitativi minori di 1.000 dollari. Perché ciò sia possibile è sufficiente individuare in quali campi sono conte-

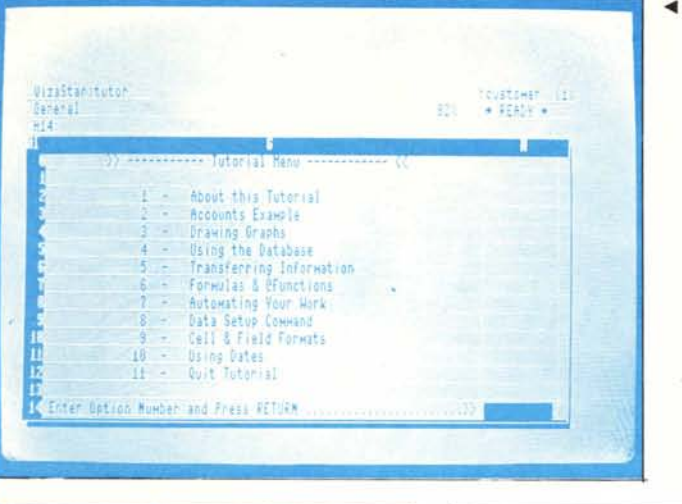

Il menu principale del file tutorial dal quale è possibile avere molte *preziose* informazioni sull'uso del VizaStar 128 per applicazioni<br>immediate.

L'uso del database è facilitato dalla presenza di numerosi menu. Nelle foto: un esempio di creazione di un lavout ed uno di consultazione dell'archivio.

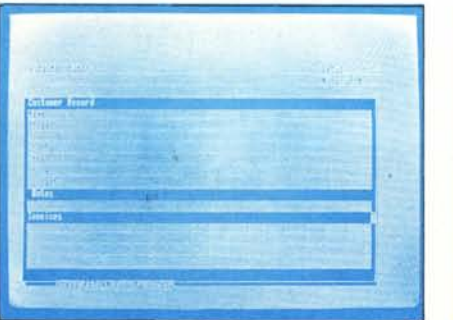

nute le informazioni riguardanti il criterio di scelta, poi andare al foglio di lavoro e selezionare nella colonna corrispondente al colore ed al quantitativo fornito, rispettivamente BLU e +... (nome campo) ... <1000. Abilitato il CRITERIA, la ricerca avverrà secondo questi parametri.

Anche settare il «lavout» del Database è molto semplice, basta selezionare il comando SETUP, e poi sceglie-

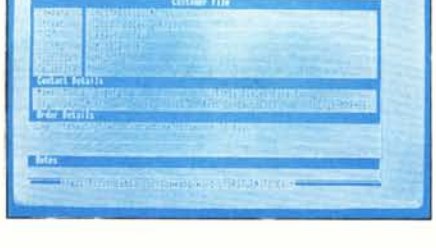

im.

re tra i comandi FORMAT, INSERT, DELETE, PAINT, HIGH, SAVE, QUIT secondo le proprie esigenze.

## La grafica

Il VizaStar offre la possibilità di visualizzare grafici unici e di precisione stupefacente, in grado di «attingere» dati dalle celle del foglio elettronico,

## **Vizawrite Classic 128**

La LAGO, distribuisce anche un pacchetto di trattamento dei testi, più precisamente, dalla terminologia inglese, un «personal word processor»

Il Vizawrite Classic, scritto anch'esso da Kelvin Lacy, offre alte prestazioni, sfrutta al meglio i colori, la grafica e l'ampia memoria del C 128, formatta automaticamente il documento in pagine durante l'inserimento del testo. Tabulazioni, centratura del testo, rientro dei paragrafi, sono sempre disponibili mediante appositi menu.

Sono possibili potenti funzioni di Editor: copia, spostamento e cancellazione di qualsiasi parte del testo, semplicemente evidenziandola; scorrimento totale del testo, fino ad una larghezza di pagina di 240 caratteri; ricerca e sostituzione di qualsiasi sequenza di caratteri in modo selettivo; salto alle pagine richieste, possibilità di calcolo usando cifre contenute nel documento; possibilità di fusione di

documenti con file scritti da altri word processor, tra cui Easy Script, Superscript, Paperclip, Omniwriter.

Anche la stampa presenta numerose opzioni: intestazioni e fondi pagina su più linee, con progressione automatica del numero di pagina; copie multiple ed in sequenza; mail merge semplice e/o selettivo con possibile utilizzo di informazioni dagli archivi del VizaStar 128; compatibilità con stampanti Commodore, Epson, Star, e Hewlett Packard Laserjet; stampa proporzionale anche con stampanti a margherita compatibili con la<br>Diablo: controllo della spaziatura anche con stampanti NLQ

È disponibile anche un sistema integrato di controllo ortografico, che contiene più di 30.000 vocaboli (per il momento in inglese) e che permette l'aggiornamento o la creazione di un proprio vocabolario. Il prezzo fissato per il pacchetto dalla LA-GO è di L. 128.000 IVA inclusa. disegnandoli sotto forma di grafici bidimensionali a barre, circolari a tutto schermo, con la possibilità di aggiornare automaticamente il grafico stesso, semplicemente variando i dati contenuti nelle celle del foglio di lavoro.

È possibile inserire commenti di qualsiasi tipo e, nel caso di grafici a barre tridimensionali a colori, la visualizzazione dei gruppi di celle (massimo 4 gruppi), avviene con la riduzione in scala automatica.

Come già detto precedentemente, tutti i grafici possono essere «dirottati» su stampante.

La qualità dei grafici, grazie alle buone capacità del C 128, è senza dubbio elevata, prova evidente ne è la foto di apertura in cui è chiaramente visibile un esempio di grafico tridimensionale a colori.

#### Conclusioni

Mi sembra che sia chiara la qualità maggiore del VizaStar 128: la possibilità estremamente utile e versatile di poter usare indifferentemente e far scambiare vicendevolmente informazioni dello Spreadsheet e del Databa-

Se a ciò si aggiunge la gestione «dinamica» della grafica, aggiornabile in continuazione, in maniera automatica, semplicemente variando il contenuto delle celle presenti nel foglio di lavoro; la possibilità di consultare il Database, indicando i criteri di selezione mediante l'opzione CRITERIA; infine, la possibile completa «automatizzazione», impiegando l'opzione XEC. si comprende bene quale potente strumento di elaborazione dati si possa avere a disposizione sul proprio 128.

Se una critica si può muovere al VizaStar, riguarda esclusivamente la macchinosità di gestione delle sequenze automatiche, che se l'utente non studia attentamente, possono risultare piuttosto ostiche.

Il VizaStar è strutturato molto bene, e può essere impiegato quasi immediatamente per risolvere problemi abbastanza semplici. Solo se si desidera sfruttarne a fondo le caratteristiche, bisogna studiarne attentamente tutti i complessi meccanismi di trattamento e gestione dei dati.

In complesso il giudizio finale è comunque positivo, specialmente se si tiene conto che in unione al Vizawrite Classic 128 (word processor), scritto dallo stesso autore di VizaStar 128, si dispone di un completo sistema di trattamento e gestione dati, con la possibilità di caricare i dati del Database o dello Spreadsheet per impiegarli in testi composti con il Vizawrite Classic 128.

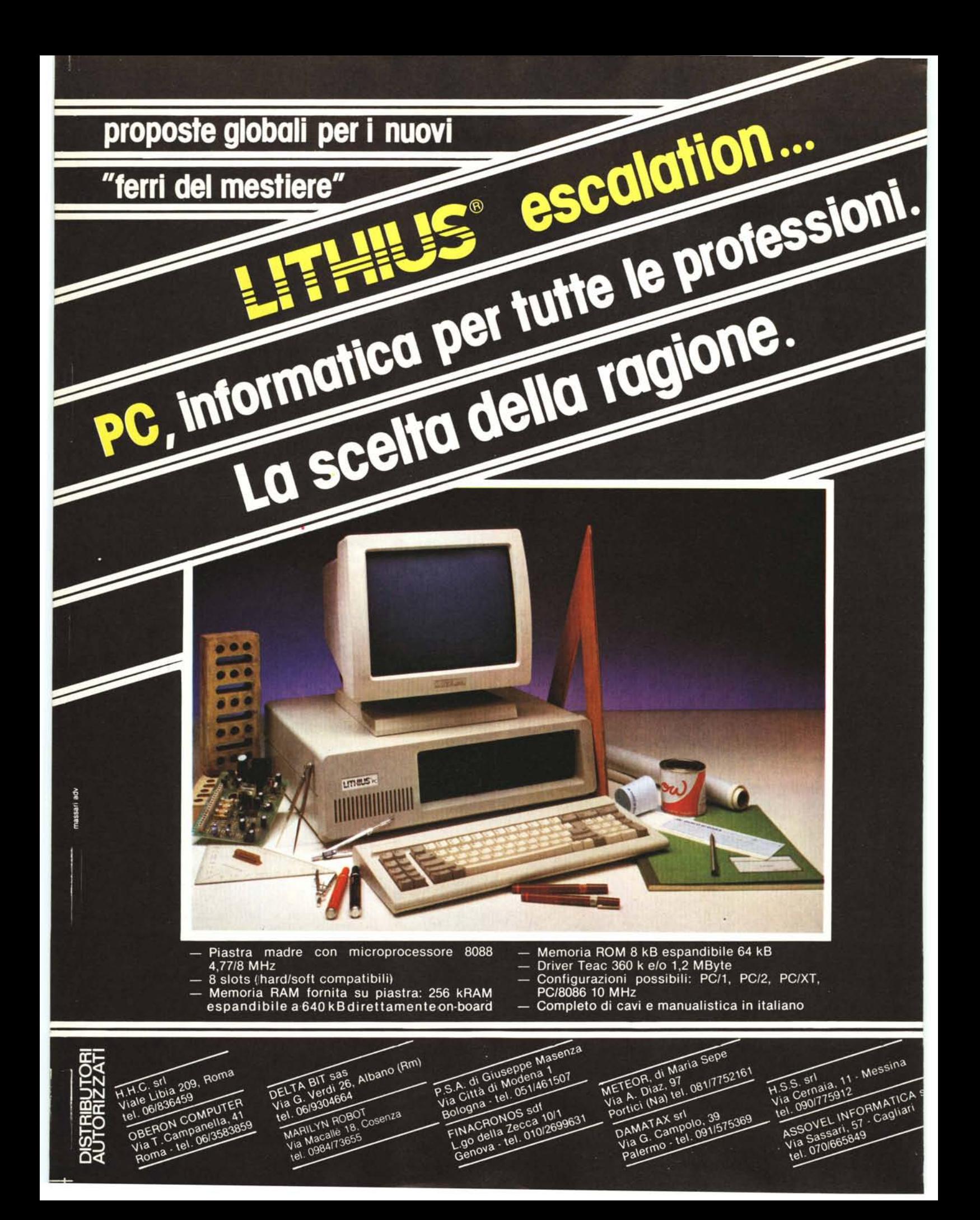

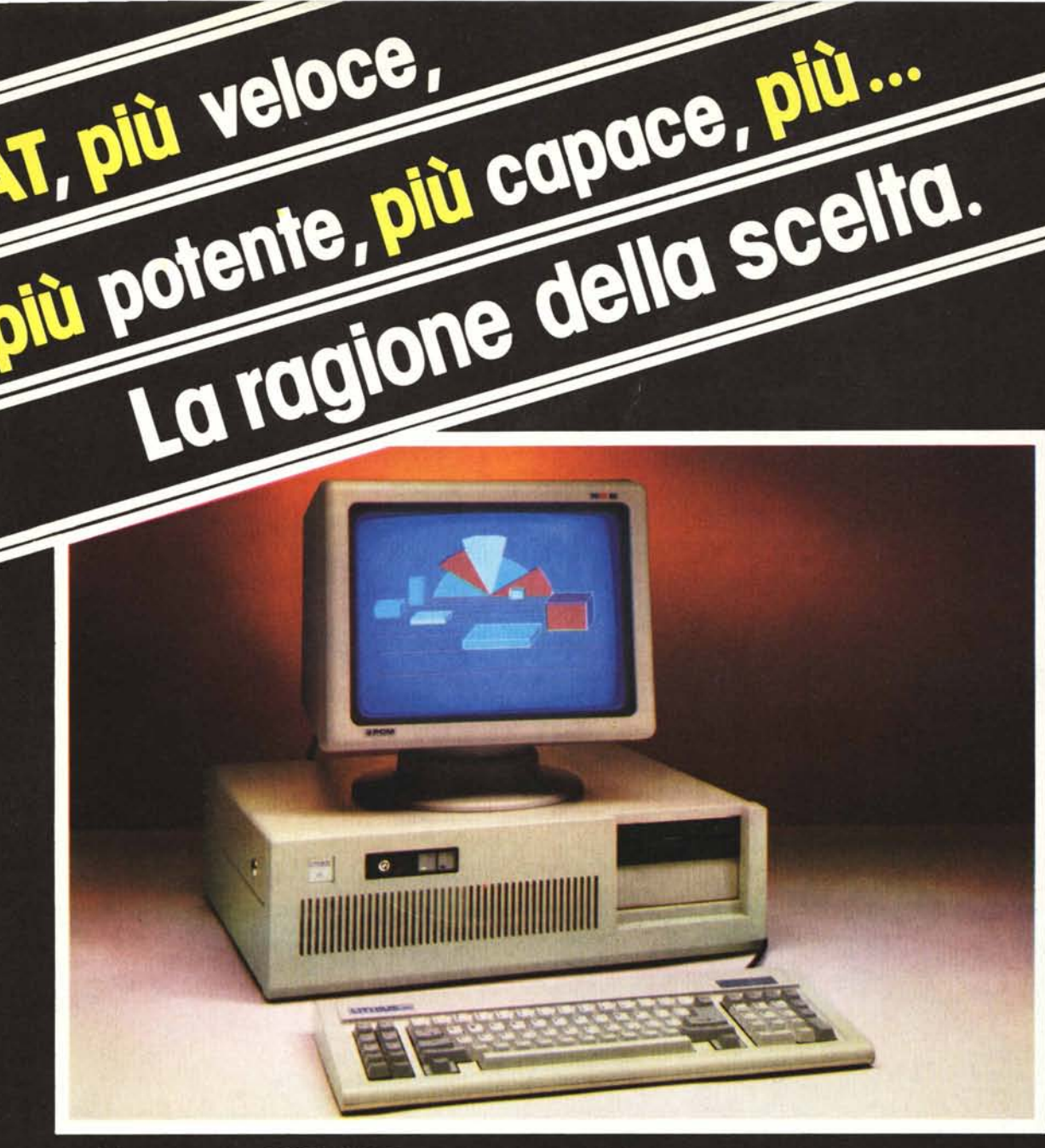

- Microprocessore 80286 16/32 Bit
- Clock doppia velocità:

AT, più veloce.

- 6 MHz completa e perfetta compatibilità 8 MHz (cioè 33% più veloce) commutabile mediante switch esterno<br>Memoria centrale RAM 640 kByte residenti
- ON-BOARD espandibili a 1024 mediante ponticello rimovibile
- EPROM 32 kB residenti su scheda madre

00173 Rollin Andrej 49<br>Via U. Coman - 613.26.19<br>Tel. 613.23.94<br>Tix. 620570 ELDEV-1

Alimentatore 200W con ventola

00173 Roma

- Contenitore metallico apribile a compasso
- Scheda video monochrome grafica alta risoluzione con uscita per stampante parallela Tastiera 83 tasti 3 LED indicazione stato
- 1 Driver slim 1,2 MByte formattati
- Controllore per due Hard disk e due Driver da 1,2 MByte

**OFLOPPY DISKS** per ogni Computer

100% controllati e garantiti

Tutte le densità magnetiche:<br>Trutte le densità densità 48 tracce<br>Singola faccia, doppia densità 48 tracce<br>Doppia faccia, doppia densità 6 TPI<br>Densità ultra alta 1,6 MByte 96 TPI

1 Hard disk Winchester da 20 MByte

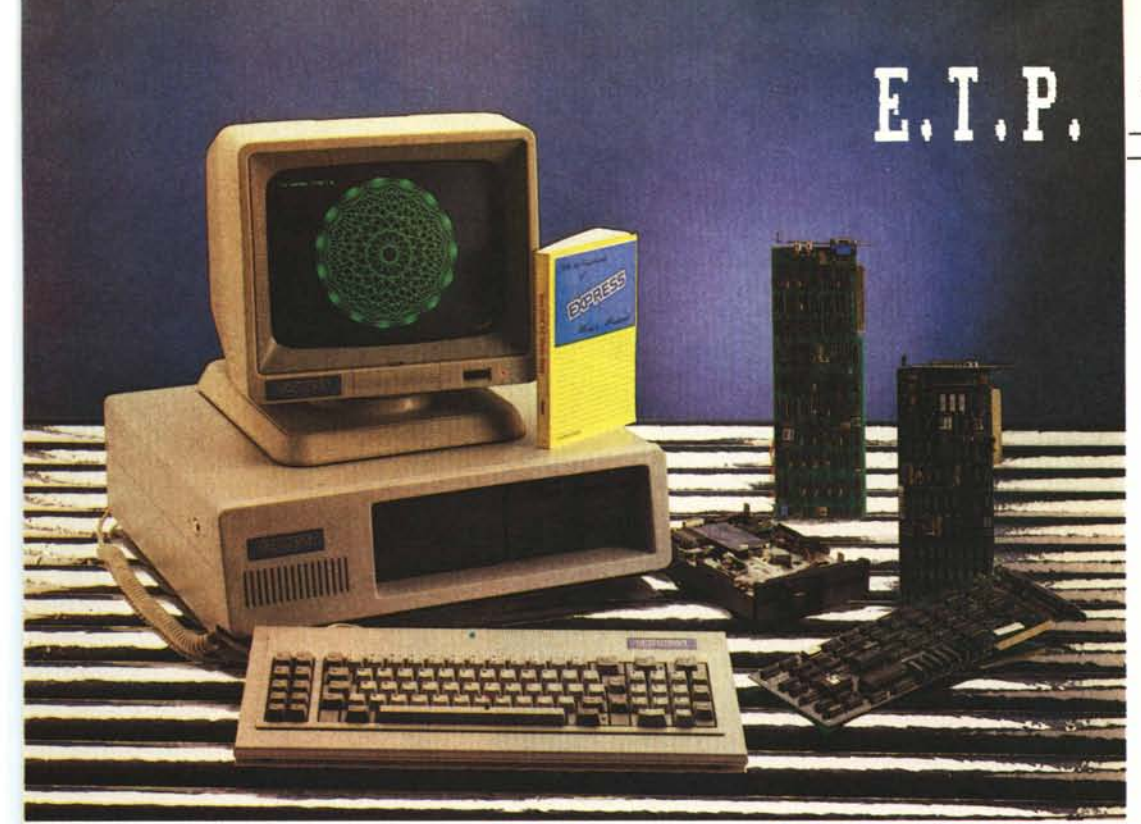

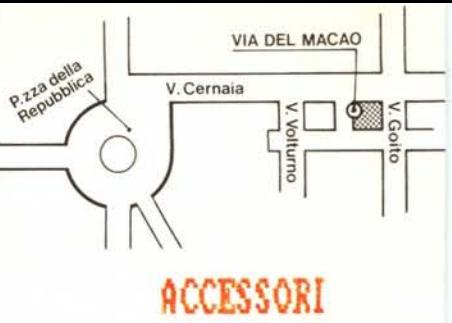

Monitor TTL, Composito, RGB Stampanti 80/136 Col. HD 10 Mb HD 20 Mb Multifunzione 384 Kb Scheda RS 232 Mouse Supporti magnetici

## L'AFFIDABILITA' " GIAPPONESE " AL COSPETTO DELLE VOSTRE ESIGENZE

# CARATTERISTICHE TECNICHE

# SISTEMA BASE

- Microprocessore Nec 8088 4.77 MHZ
- Memoria RAM 256 Kb (espandibile a 640 Kb)
- Memoria ROM 8 Kb (Bios) + 32 Kb (Basic) (espandibile a 64 Kb)
- 4 canali DMA 8 livelli interrupts
- Scheda madre con 8 slot di espansione
- $-$  Alimentatore 150 W 220 Volt
- Scheda grafica monocromatica ris. (720X380 punti) a scelta scheda grafica col. + RGB
- Porta parallela stampante stand centronics - Video monocromatico
- Tastiera alfanumerica con 84 tasti Leds di Caps LOck e Numerical Lock
- $-2$  drive slim  $5"$ /2 da 360 Kb
- Sistema operativo PC-Dos MS-Dos Opzione:
- Scheda turbo con 640 Kram on board

Garanzia 12 mesi Assistenza diretta

#### " EXPRESS " PROUENIENTE DAL GIAPPONE UN.

A differenza di molti altri, la componentistica del PC Express è la sintesi della grande esperienza "Giapponese" nel mondo dell'elettronica.

Ciò è sufficente a garantirvi la qualità, resistenza e affidabilità del PC Express.

In più, prima di arrivare a voi, ogni elaboratore rice ve severi controlli dai nostri tecnici con test di ogni tipo per diversi giorni.

Questa è l'ulteriore garanzia che noi vi offriamo sul PC Express.

## ELETTRONIC AND TECHNICAL PRODUCT S.r.l.

Importatori e distributori esclusivisti per l'Italia

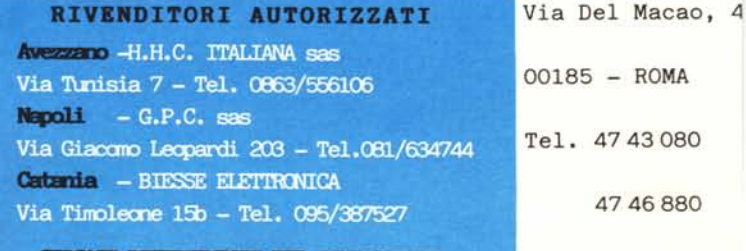

**COLLAST DISTRIBUTORY PAR ZONE LIBERA**